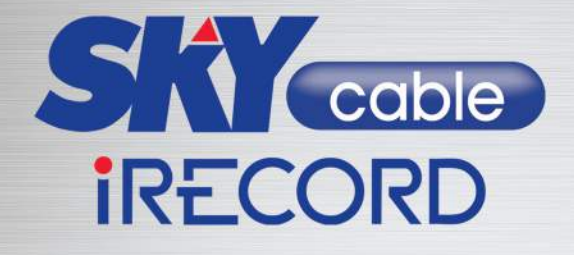

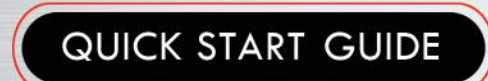

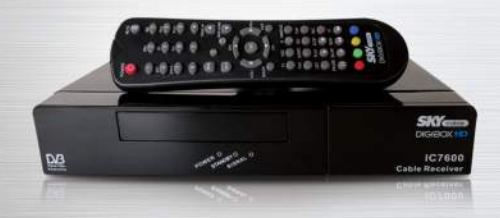

# **Getting Started**

Your quick start guide to your **SKY**cable iRecord

### BACK PANEL

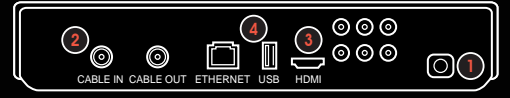

#### FRONT PANEL

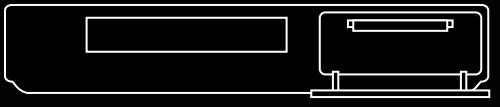

**)** Plug your DigiBox into a POWER outlet.

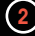

Plug your cable wire into CABLE IN port.

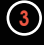

 $\left(3\right)$  Plug your HDMI cable in the HDMI cable box port that is attached to your HD ready TV.

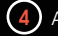

**DO** 

Attach a hard drive\* into the USB PORT.

\* External hard drive not yet included

## Remote Control Unit

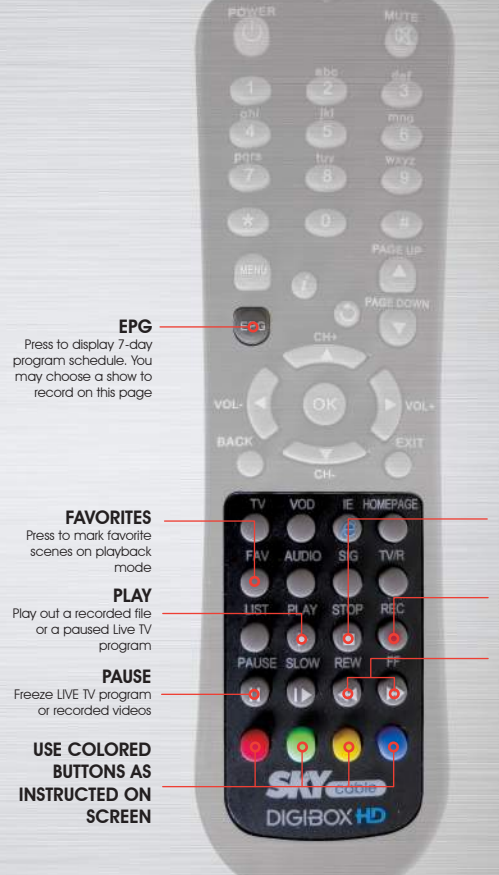

**STOP** Stop playback or recording

**RECORD** Press to start recording

#### REW/FFW

Fast rewind or forward recorded videos. Press the FFWD once to watch the scenes in slow motion

# Enjoy your SKYcable iRECORD!

# **ORECORD**

## Record your favorite shows and programs so you can watch them later on.

## Record on the Spot

- Simply press REC to record what you are watching.
- Press STOP button anytime you want to end recording.

Note: Channel surfing is limited while recording is on-going.

## Schedule a Recording

Press EPG to choose channel and shows you want to record and then press REC. SKYcable HD iRecord will record as scheduled.

#### - or -

• Press the MENU button  $\psi$  iRecord Icon  $\psi$  Manual Recording. Choose the channel, date, time and frequency you want to record then press REC button.

Note: Please leave DigiBox plugged into the power outlet for the scheduled recording to kick in.

> Channel schedules subject to change without prior notice

## Enjoy your SKYcable iRECORD!

# **PLAYBACK**

## The Playback option gives you the power to enjoy your recorded video with several exciting functions!

## Slow Motion

Press FFW button once to view your recording in slow motion.

## Bookmark a Video

Press FAV button to bookmark favorite scenes you want to go back to again and again.

## Rewind and Fast Forward

Press REW/FFW buttons to fast rewind or forward recorded videos. You may choose rewind or fast forward speed from 2x to 32x.

## Enjoy your SKYcable iRECORD!

# **II PAUSE**

The Pause button allows you to pause live TV and attend to something else.

### Pause a Show

Press PAUSE to pause Live TV and take that important call or to grab a snack.

## Continue a Show

Press PLAY to resume the show where you left off. Press STOP to exit pause mode and return to real time viewing.

## Option for Saving

Upon exiting the pause mode, you may save or discard the recorded content.

#### Important things you should know about your

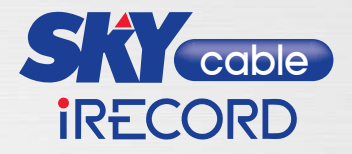

#### Q: Can I do simultaneous recording? 1

- A: No. This iRecord model can only support recording of one channel at a time. But one can schedule a recording while recording an ongoing show.
- 2) Q: Can I play the videos I recorded in iRecord on my laptop or another iRecord unit?
	- A: No. The recorded shows in your hard drive can only be played in the iRecord you used to record a show.

#### 3) Q: What is the recommended hard drive size for recording?

A: The recommended hard drive size is 320 GB up to 2 TB for optimal recording and playback.

#### 4) Q: How do I eject my hard drive?

A: It is recommended to turn off the switch /pull out the power plug at the back panel before pulling out the hard drive to protect the hard drive from damage.

#### $5)$  Q: How do I view my pictures in the hard drive using my iRecord unit?

A: Press Menu then choose iRecord then select Photo Viewer.

#### $\omega$  Q: How do I play my audio files?

A: Press Menu then choose iRecord then select Music Player.

#### $U$  Q: Can I surf across all channels when recording a show?

A: No, our cable network is made up of 41 groups of channel frequencies. Each group of Standard Definition channels has 6 channels in it, while each group of HD channels has 3 channels in it. When recording a show you will only be able to view the channels within the same channel frequency of the show you are recording.

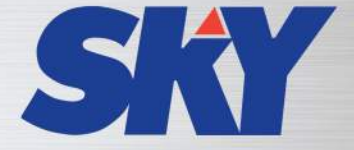

### Imagine what you can do.

Camanava/Rizal : (02) 381 0000 Bulacan : (044) 693 5877 Cavite : (046) 484 4701 Laguna: (049) 534 2814 Baguio : (074) 442 4841 Cebu : (032) 421 1818 Bacolod : (034) 432 0051 Iloilo : (033) 300 1210 Davao : (082) 305 5456534-1555 to 56 (02) 520 8560

Imagine what you can do.

mysky.com.ph